# Nätmöte med mobilapparater

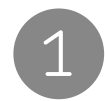

## 1 För ett nätmöte behöver du

- en tidsbokning för ett nätmöte. Du kan boka tid på [op.fi/motepanatet](https://www.op.fi/kundtjanst/mote-pa-natet) eller per telefon 0100 0500.
- appen för [OPs nätmöte](https://www.op.fi/kundtjanst/mote-pa-natet) på din apparat
- appen [OP-mobilen](https://www.op.fi/anvandningen-av-tjanster/op-mobilen) eller [OP-företagsmobilen](https://www.op.fi/foretagskunder/betalningsrorelse-och-kassahantering/elektroniska-tjanster-for-foretag/tjanster-for-foretagare-i-op-mobilen) via vilken du inleder mötet

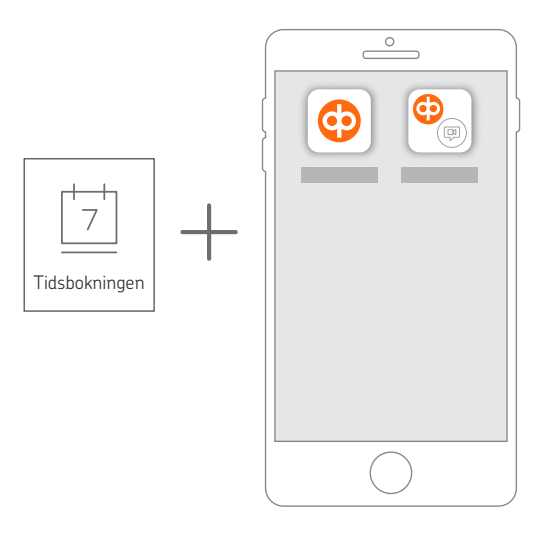

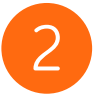

### Så här inleder du mötet

- se till att du har bokat tid för ett nätmöte
- inled mötet som du bokat via

### OP-mobilen

- logga in i tjänsten. Välj sedan
	- $(1)$  Annat >
	- (2) Kundtjänst >
	- (3) Nätmöte >
	- (4) Inled nätmötet.

Om du inte har laddat ner appen, ska du välja Ladda nätmöte

### OP-företagsmobilen

- logga in i tjänsten. Välj sedan
	- (1) Kundtjänst >
	- (2) Nätmöte >
	- (3) Inled nätmötet.
		- Om du inte har laddat ner appen, ska du välja Ladda nätmöte

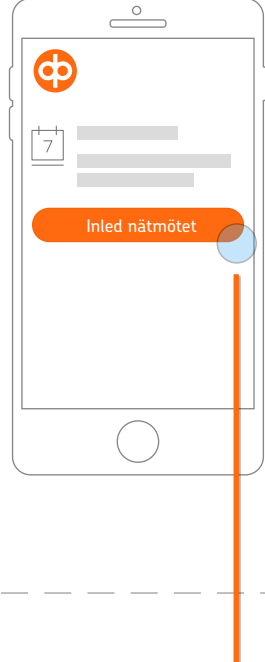

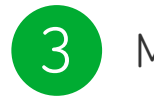

#### **Mötet**

- när mötet börjar kan du diskutera dina bank eller försäkringsärenden med OPs expert
- om mötet avbryts kan du inleda det på nytt via OP-mobilen eller OP-företagsmobilen

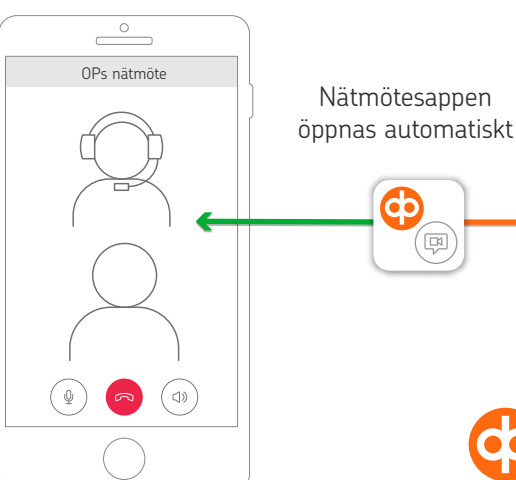